## **Opening 3D Structure Viewer**

The 3D Structure Viewer is opened automatically when you open a PDB or MMDB file.

For example, [open](http://ugene.unipro.ru/documentation/manual/basic_functions/opening_document.html#opening-document) \$UGENE/data/samples/PDB/1CF7.PDB. The 3D Structure Viewer adds a view to the upper part of the Sequence View:

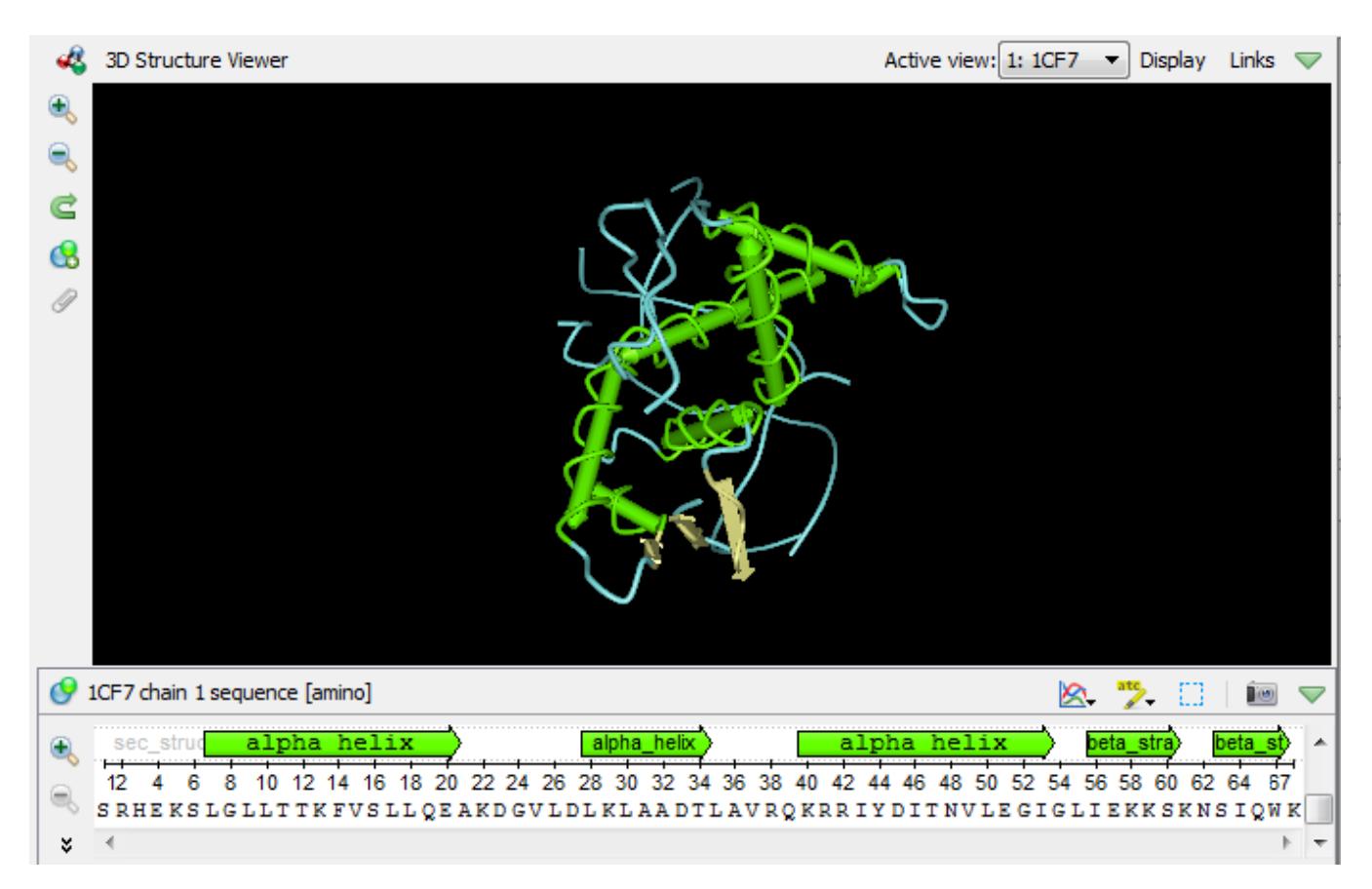

Notice the Links button on the toolbar. When you click the button the menu appears with quick links to online resources with detailed information about the molecule opened:

- PDB Wiki
- RSCB PDB
- PDBsum
- NCBI MMDB

Note that if you're online, you can access the Protein Data Bank directly from UGENE and load a required file by its PDB ID (see [Fetching Data from](https://doc.ugene.net/wiki/display/UUOUM26/Fetching+Data+from+Remote+Database) [Remote Database](https://doc.ugene.net/wiki/display/UUOUM26/Fetching+Data+from+Remote+Database) for details).

## Hint

Don't forget to select the correct database (PDB) while fetching.